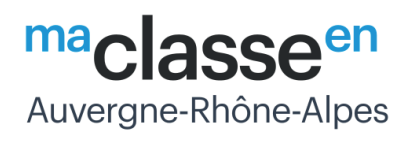

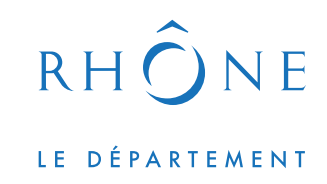

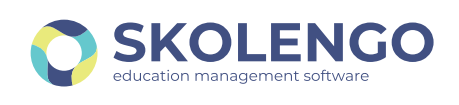

## **ACCÉDEZ À MA CLASSE 69 AVEC** L'APPLICATION MOBILE SKOLENGO

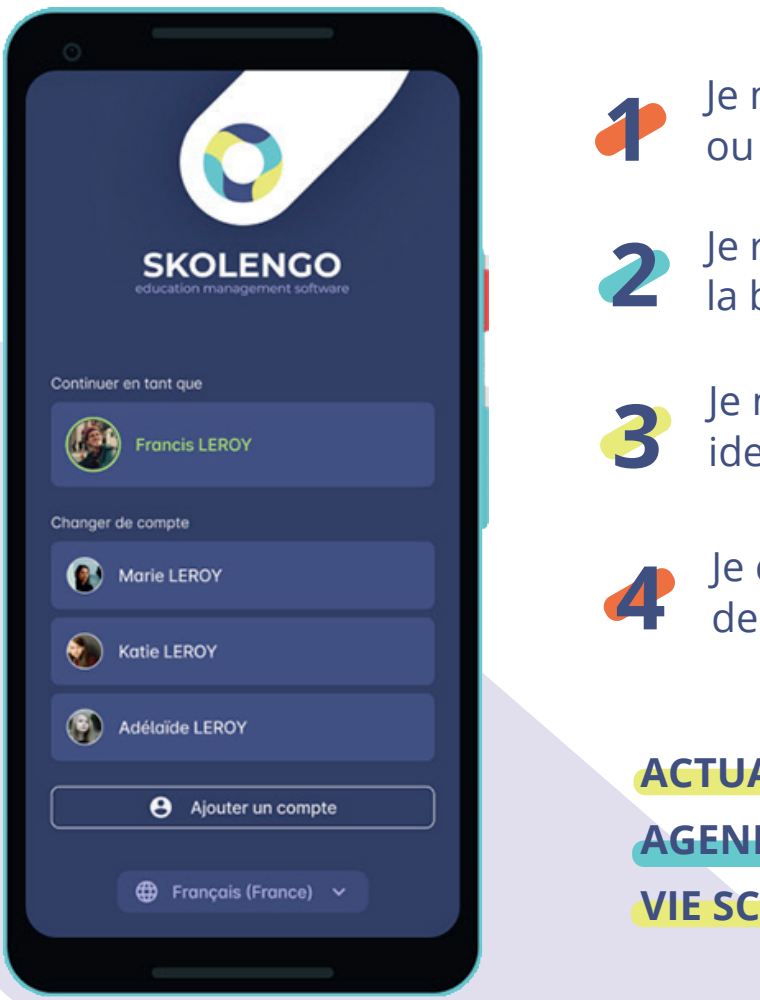

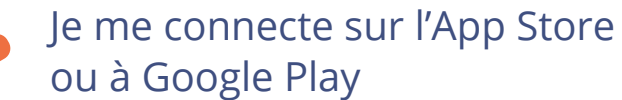

Je recherche « Skolengo » dans la barre de recherche

**3** Je me connecte avec les identifiants de mon compte ENT ou compte Educonnect

> **4** Je découvre tous les services de l'application

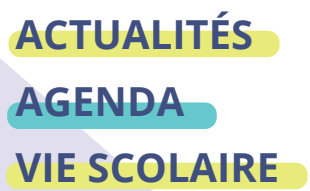

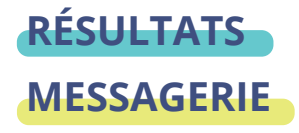

## **Téléchargez l'application mobile Skolengo**

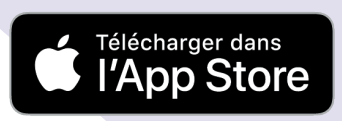

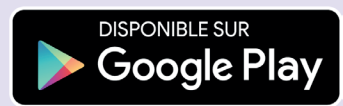